# Microsoft Word 2010 図形 練習問題 (2013 年 12 月) ◆年賀状(6問)

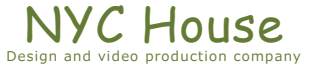

#### 【 練習問題 『年賀状 01』 】

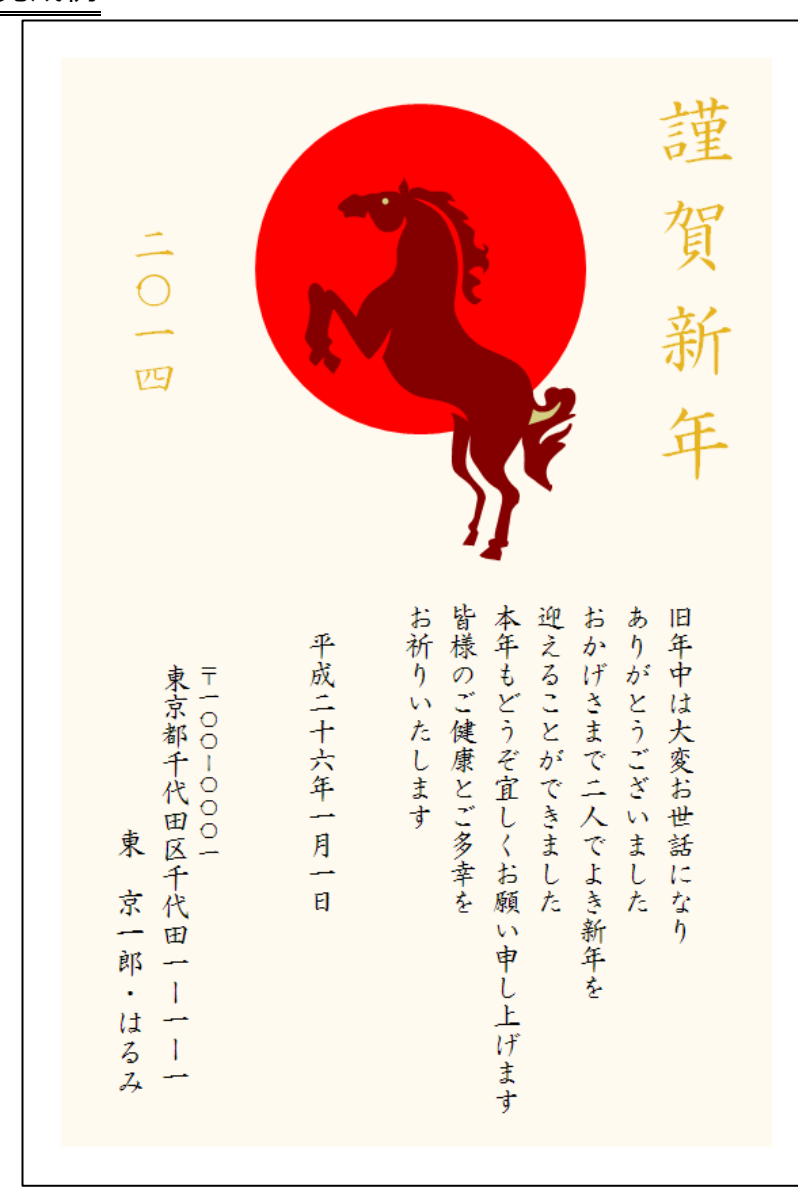

完成例 作成ポイント

- ◆ページ設定
	- 用紙:はがき、縦向き、余白:左右上下 5mm
	- 日本語用フォント:HG 正楷書体-PRO
	- 英数字用フォント:(日本語用と同じフォント)
	- サイズ:10pt、文字数:25 字、行数:25 行
- ◆背景:四角形、線なし、塗りつぶしの色:任意
- ◆正円:楕円を正円にする、線なし、塗りつぶしの色:任意
- ◆クリップアート:検索キーワード「馬」、左右反転、回転
- ◆文字「謹賀新年」はサイズ:26pt、色:任意、均等割付け:5 字
- ◆文字「二0一四」はサイズ:16pt、色:任意
- ◆「旧年中は・・・・平成二十六年一月一日」までは1つのテキス トボックスで作成、塗りつぶしなし、線なし
- ◆文字「旧年中は・・・お祈りいたします」は、設定なし
- ◆文字「平成二十六年一月一日」はインデント左:1字、段落前 1.25 行
- ◆「〒一〇〇―〇〇〇一・・・はるみ」までは1つのテキストボッ クスで作成、塗りつぶしなし、線なし
- ◆文字「〒一〇〇一〇〇〇一」は、サイズ 8pt、行間:固定値 12pt

- Microsoft Word2010 図形 練習問題 2013年12月 - (2)

◆文字「東京都千代田区千代田 1-1-1」は行間: 固定値 12pt

◆文字「東 京一郎・はるみ」は 10.5pt、段落前 0.2 行、下揃え

◆保存は「docx 形式」とする

## 【 練習問題 『年賀状 02』 】

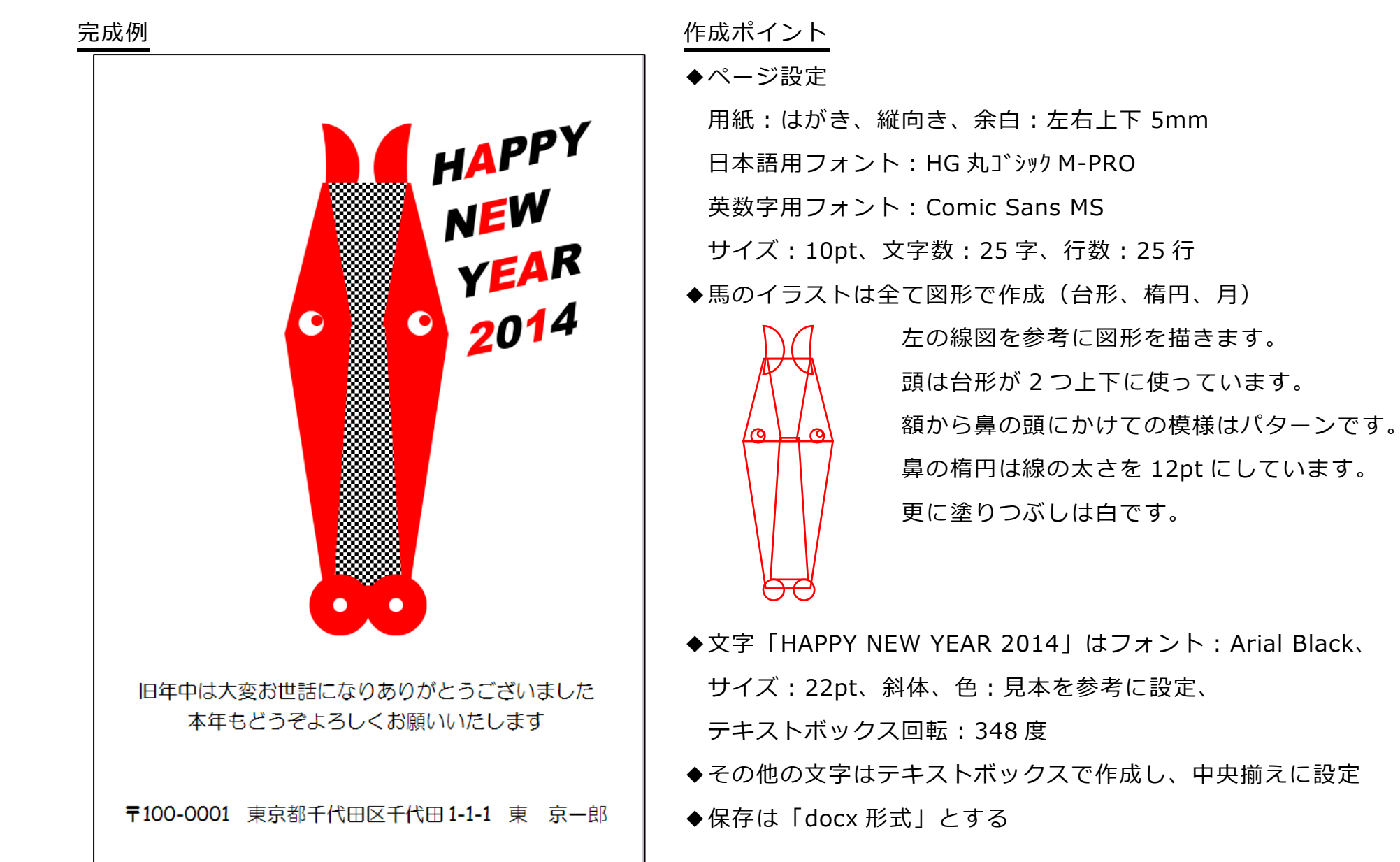

## 【 練習問題 『年賀状 03』 】

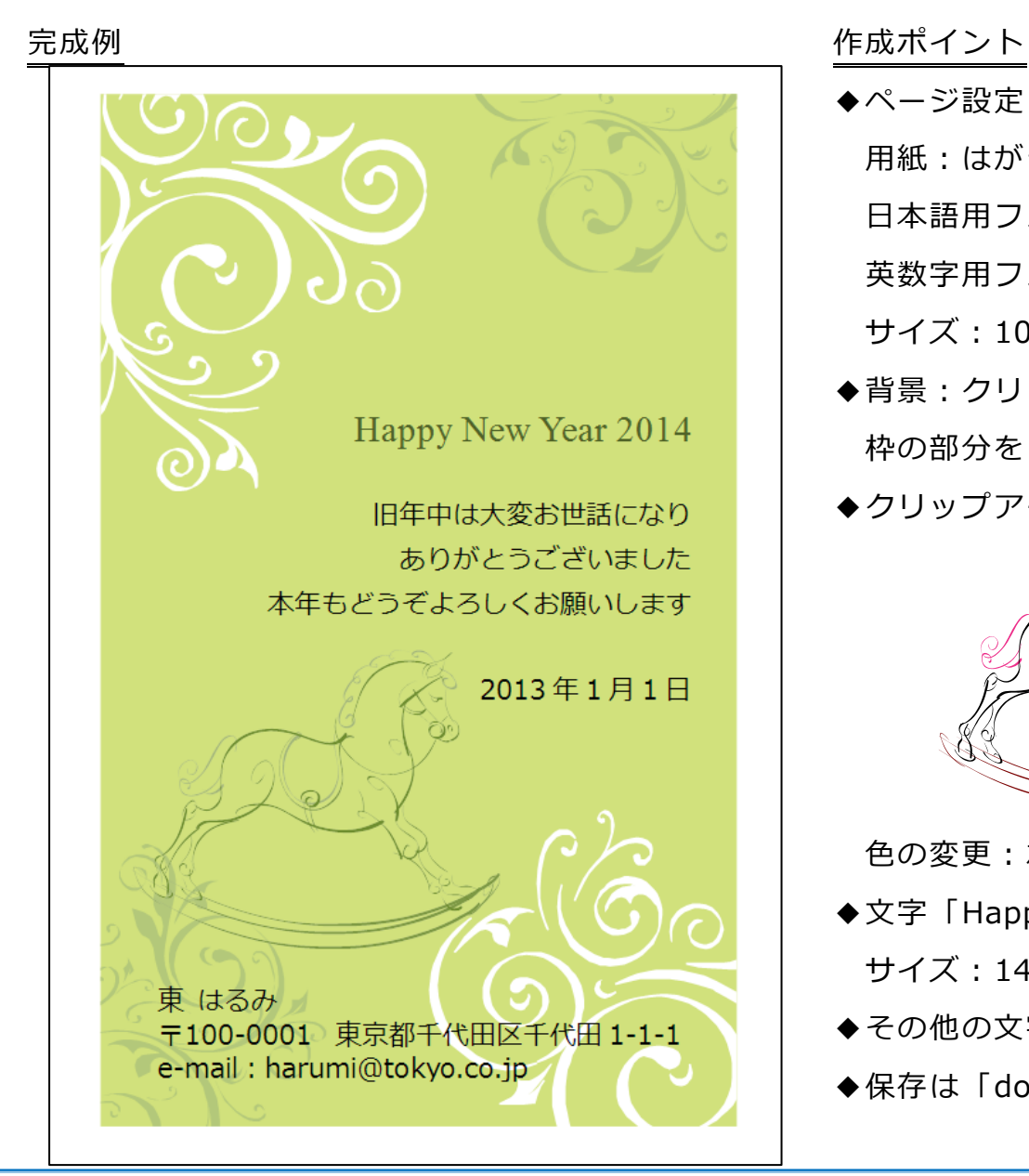

◆ページ設定

用紙:はがき、縦向き、余白:左右上下 5mm

- 日本語用フォント:メイリオ
- 英数字用フォント:(日本語用と同じフォント)
- サイズ:10pt、文字数:25 字、行数:25 行
- ◆背景:クリップアート:検索キーワード「模様」、90 度回転 枠の部分をトリミング
- **◆クリップアート:検索キーワード「木馬」**

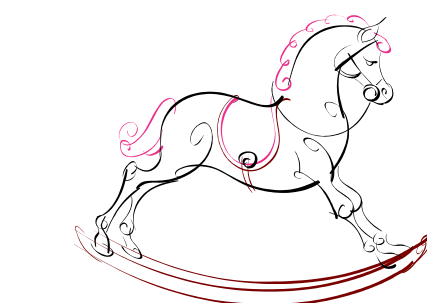

←元のクリップアートはこちら

色の変更:左から 4 番目、上から 3 番目

- ◆文字「Happy New Year」はフォント: Times New Roman、 サイズ:14pt、色:任意、
- ◆その他の文字は、テキストボックスで作成し、左揃えと右揃え
- ◆保存は「docx 形式」とする

#### 【 練習問題 『年賀状 04』 】

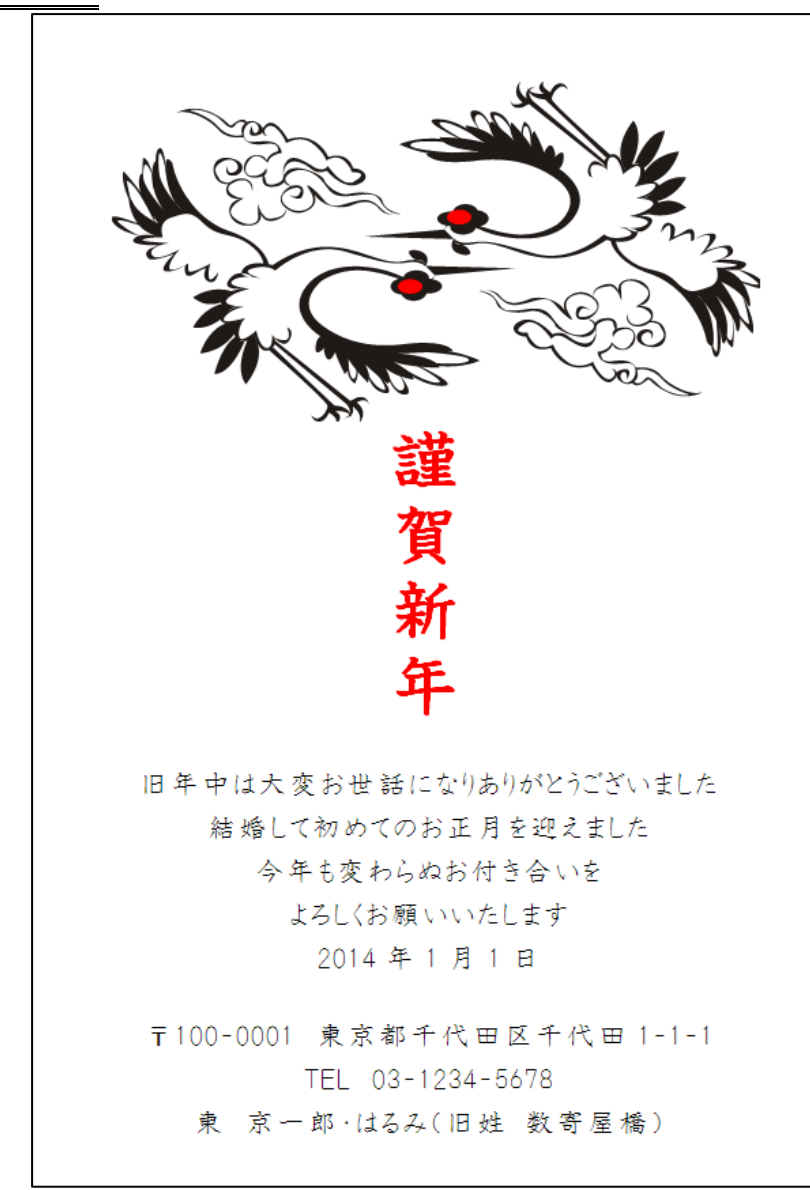

完成例 さんじょう しょうしょう しゅうしょう たいかくかん 作成ポイント

◆ページ設定

用紙:はがき、縦向き、余白:左右上下 5mm

- 日本語用フォント:HGP 教科書体
- 英数字用フォント:(日本語用と同じフォント)
- サイズ:10pt、文字数:23 字、行数:25 行
- ◆クリップアート:検索キーワード「鶴」、頭の上に赤の楕円を配置
- ◆文字「謹賀新年」はサイズ: 26pt、太字、色:任意、
- ◆その他の文字は、テキストボックスで作成し、中央揃え
- ◆保存は「docx 形式」とする

- Microsoft Word2010 図形 練習問題 2013 年 12 月 - (6)

練習問題 『年賀状 05』 】

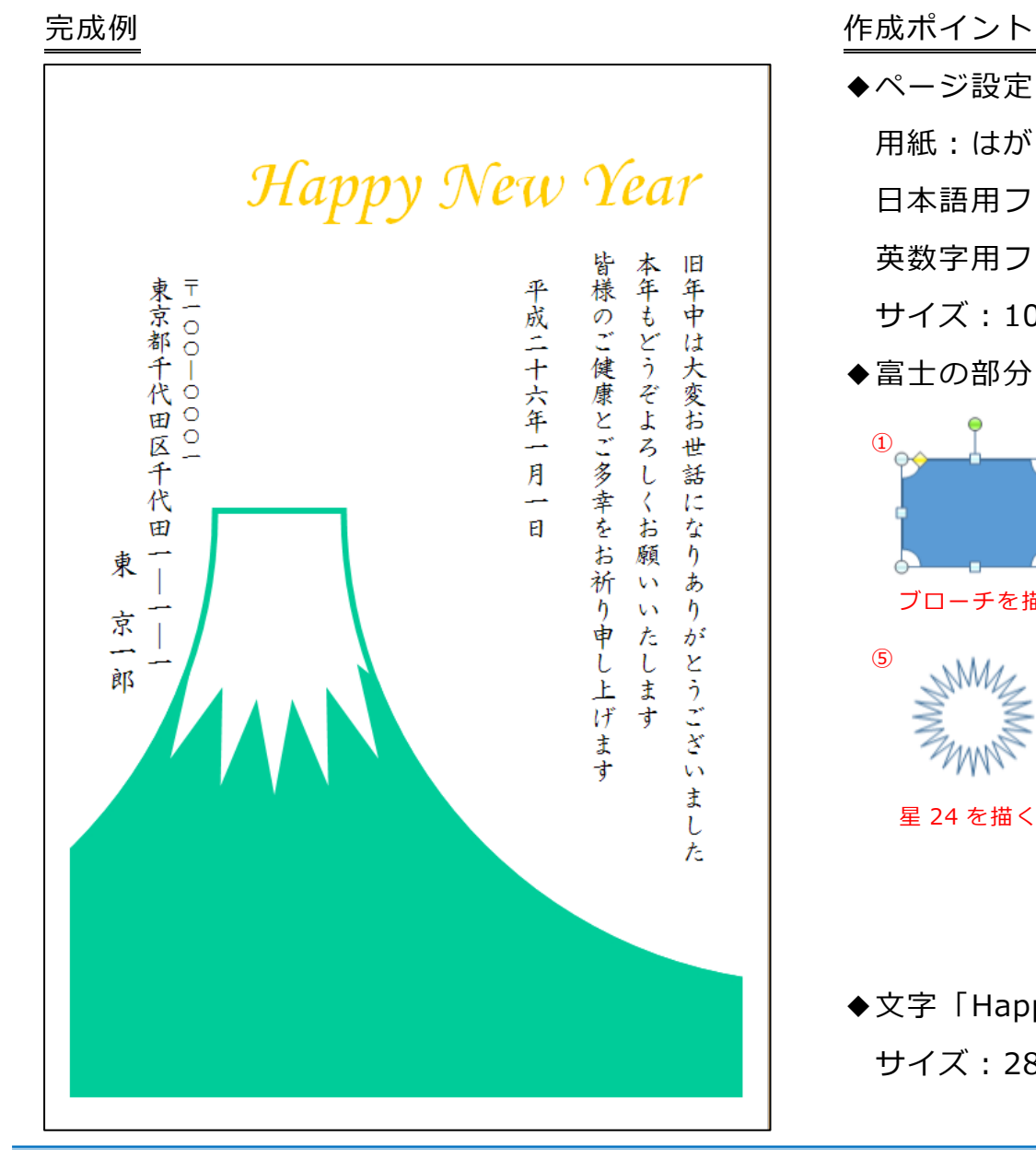

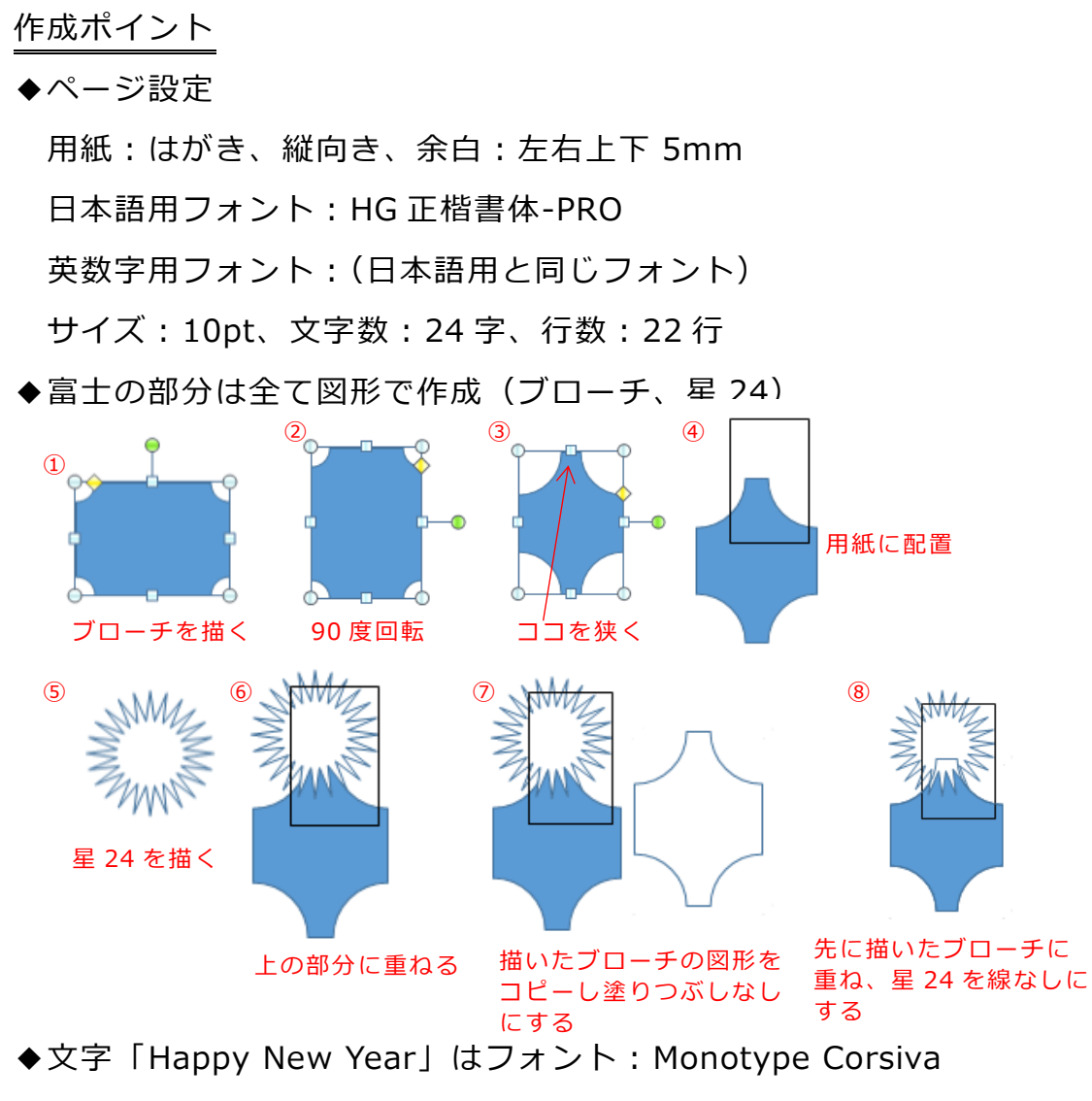

サイズ:28pt、色:任意、

- ◆「旧年中は・・・一月一日」までは1つのテキストボックスで作成、塗りつぶしなし、線なし
- ◆文字「平成二十六年一月一日」はインデント左:1字、段落前:0.5 行
- ◆「〒一〇〇・・京一郎」までは1つのテキストボックスで作成、塗りつぶしなし、線なし
- ◆ 「〒一〇〇一〇〇〇一」はサイズ 8pt、行間:固定値 12pt
- ◆「東京都千・・・」は行間:固定値 12pt
- ◆「東 京一郎」はサイズ 11pt、
- ◆保存は「docx 形式」とする

## 【 練習問題 『年賀状 06』 】

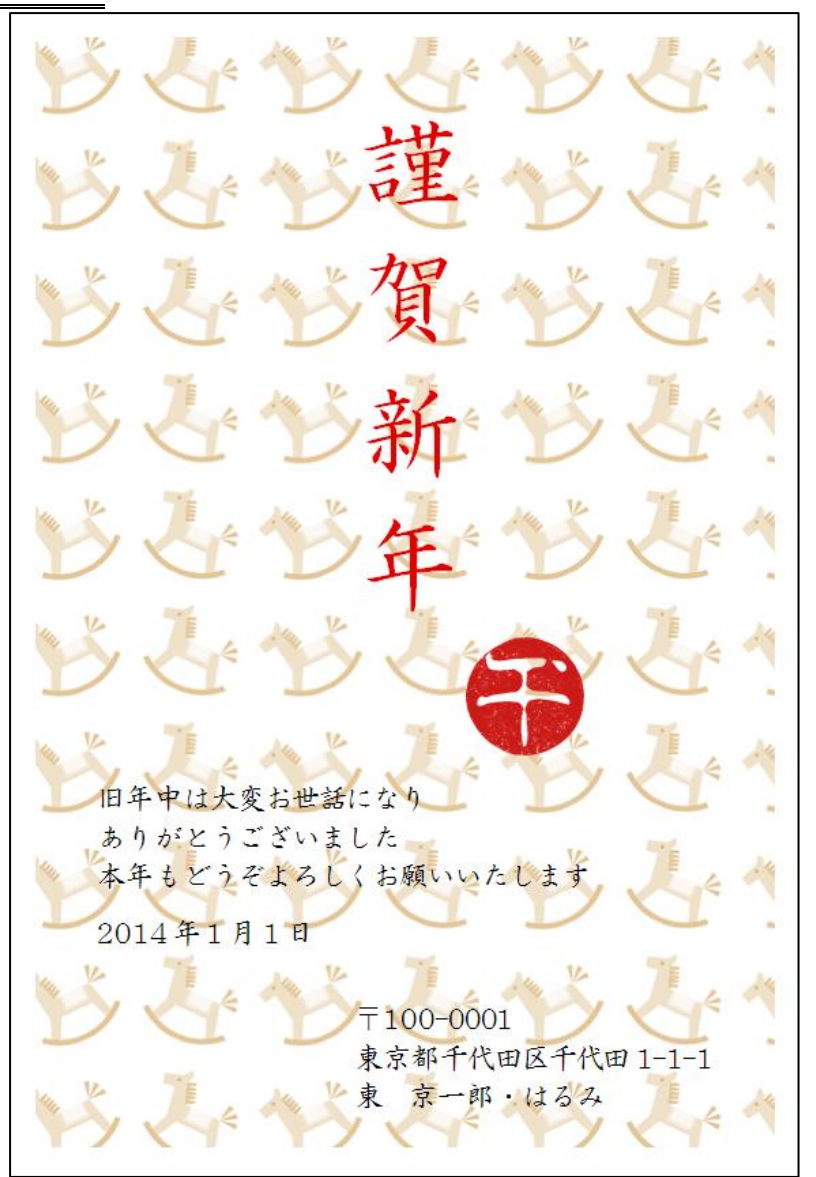

完成例 さんじょう しょうしゃ おおとこ おおとこ たいかくしん 作成ポイント

◆ページ設定

用紙:はがき、縦向き、余白:左右上下 5mm 日本語用フォント:HG 正楷書体-PRO 英数字用フォント:(日本語用と同じフォント) サイズ:10pt、文字数:26 字、行数:28 行 ◆クリップアート:検索キーワード「木馬」 2 つ挿入し、左側 335 度、右側 25 度回転し配置

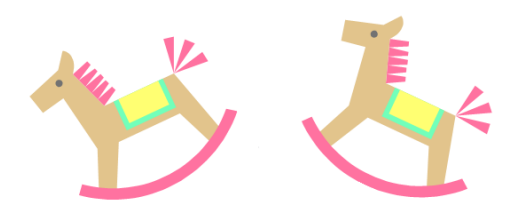

2つのイラストが入るくらいの四角形を最背面に配置

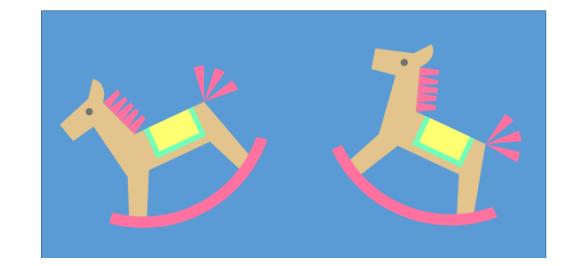

配置が出来たら、四角形を線なし、塗りつぶし:白に設定

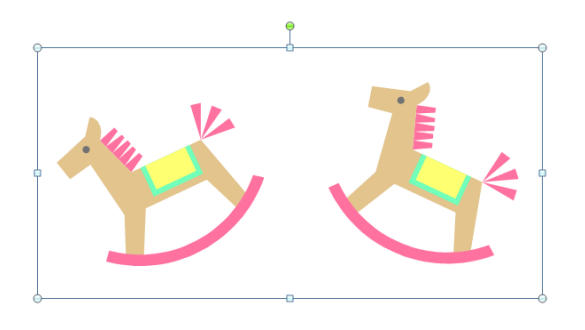

3つのオブジェクトをグループ化し、コピー、図として貼り付け

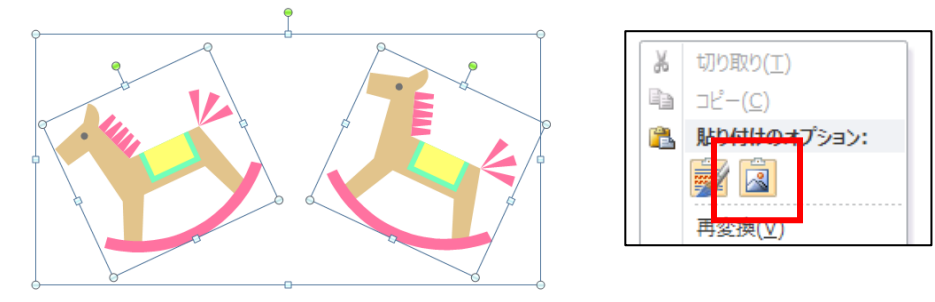

図として貼り付けたものを「図の保存」で任意の場所に保存

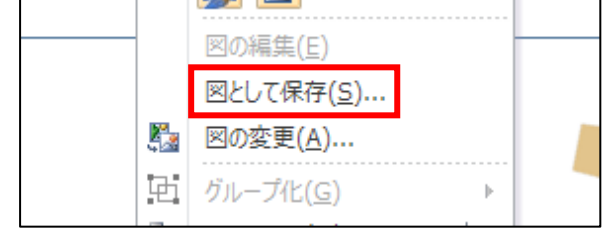

保存ができたら、作成したオブジェクトを全て削除

◆四角形の図形を描き、線なし、

塗りつぶし:図またはテクスチャ、図をテクスチャとして並べる

幅の調整、高さの調整:21%(くらい)

色の変更:任意

- ◆文字「謹賀新年」はサイズ:36pt、均等割付け:5 字、色:任意
- ◆年賀郵便.jp の「手作り風はんこ作成ツール」を使って「午」おハンコを作成し挿入
- ◆その他の文字は、テキストボックスで作成し、左揃え
- ◆保存は「docx 形式」とする